## 第 5 章 :周波数応答

#### 5.2 ベクトル軌跡(MATLAB演習)

### キーワード : ベクトル軌跡

## 学習目標 :MATLABを用いてベクトル軌跡を描けるように なる。

\n
$$
\begin{aligned}\n &\overrightarrow{AB} \quad G(s) = \frac{b_m s^m + b_{m-1} s^{m-1} + \dots + b_1 s + b_0}{s^n + a_{n-1} s^{n-1} + \dots + a_1 s + a_0} \quad (n \geq m) \\
&\overrightarrow{BA} \quad \overleftarrow{BA} \quad \overleftarrow{AB} \quad \overleftarrow{BA} \quad \overleftarrow{AB} \quad \overleftarrow{BA} \quad \overleftarrow{AB} \quad \overleftarrow{BA} \quad \overleftarrow{AB} \quad \overleftarrow{AC}(j\omega) | = 0 \quad (n > m) \\
&\overrightarrow{B} \quad [G(j\omega)] = 0 \quad (n > m) \\
&\overrightarrow{B} \quad [G(j\omega)] = b_m \quad (n = m) \\
&\overrightarrow{C} \quad [G(j\omega)] = b_m \quad (n = m) \\
&\overrightarrow{C} \quad [G(j\omega)] = b_m \quad (n = m) \\
&\overrightarrow{C} \quad [G(j\omega)] = b_m \quad (n = m) \\
&\overrightarrow{C} \quad [G(j\omega)] = b_m \quad (n = m) \\
&\overrightarrow{C} \quad [G(j\omega)] = b_m \quad (n = m) \\
&\overrightarrow{C} \quad [G(j\omega)] = b_m \quad (n = m) \\
&\overrightarrow{C} \quad [G(j\omega)] = b_m \quad (n = m) \\
&\overrightarrow{C} \quad [G(j\omega)] = b_m \quad (n = m) \\
&\overrightarrow{C} \quad [G(j\omega)] = b_m \quad (n = m) \\
&\overrightarrow{C} \quad [G(j\omega)] = b_m \quad (n = m) \\
&\overrightarrow{C} \quad [G(j\omega)] = b_m \quad (n = m) \\
&\overrightarrow{C} \quad [G(j\omega)] = b_m \quad (n = m) \\
&\overrightarrow{C} \quad [G(j\omega)] = b_m \quad (n = m) \\
&\overrightarrow{C} \quad [G(j\omega)] = b_m \quad (n = m) \\
&\overrightarrow
$$

**2**

#### $(\pmb{\mathcal{b}})$  原点 $(s=0)$  に極をもたないとき

$$
G(s) = \frac{1}{s+1} \qquad \qquad \frac{1}{s} \quad \text{if } \mathbf{f} \in \mathbf{L} \text{ is } G(s) = \frac{1}{(s+1)(s+2)}
$$

( 例 ) 原点に 1 位の極をもつとき

$$
G(s) = \frac{1}{s}
$$
  
\n
$$
G(s) = \frac{1}{s(s+1)}
$$
  
\n
$$
\frac{1}{s} \quad \frac{1}{s} \quad \frac{1}{s} \quad \frac{1}{s}
$$

( 例 ) 原点に 2 位の極をもつとき  $G(s) = \frac{1}{2}$  $\mathbf{1}$ 

$$
G(s) = \frac{1}{s^2(s+1)}
$$
     が2つ存在する

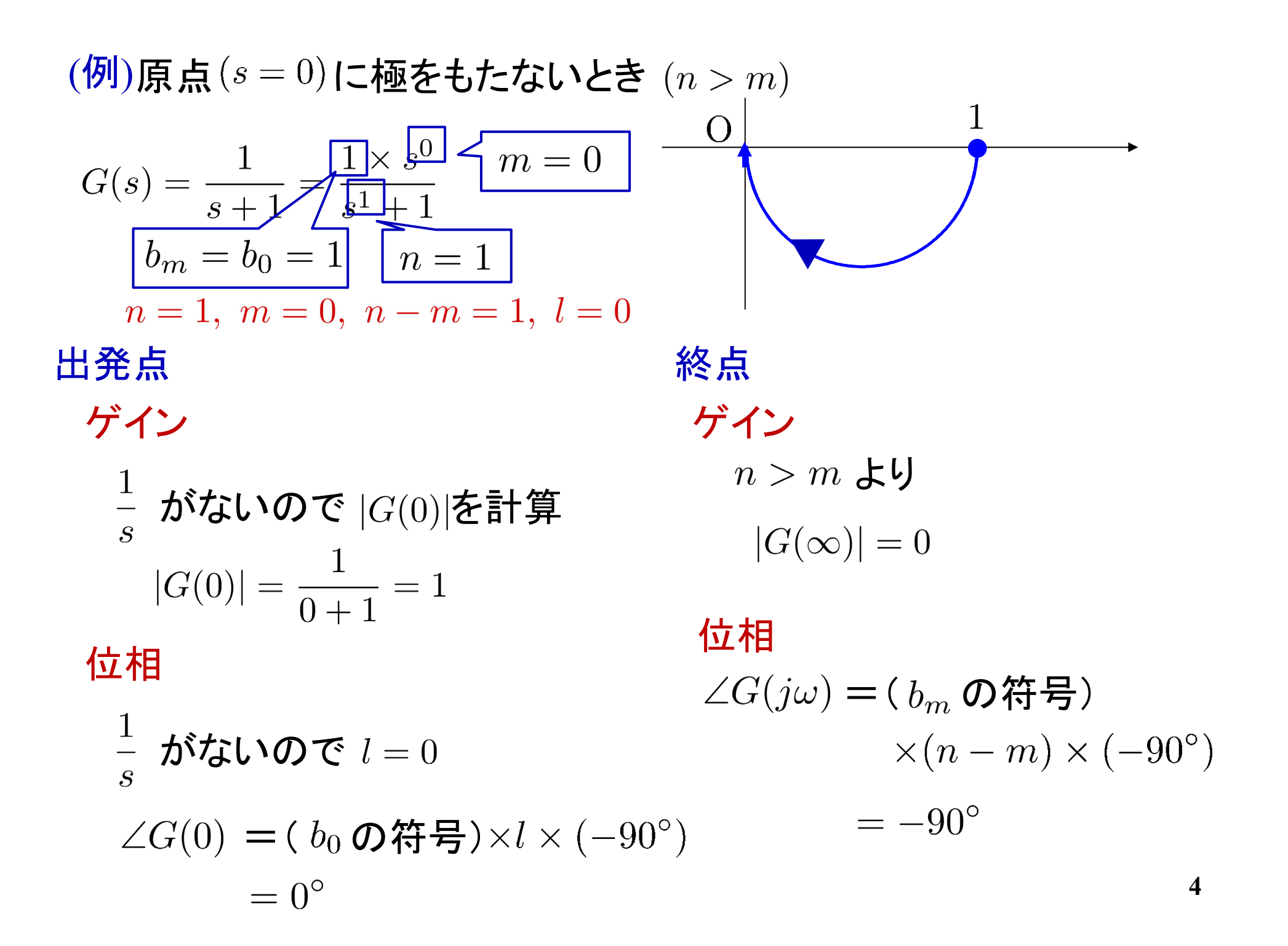

 $(\bar{\pmb{\theta}})$ 原点 $(s=0)$ に極をもたないとき

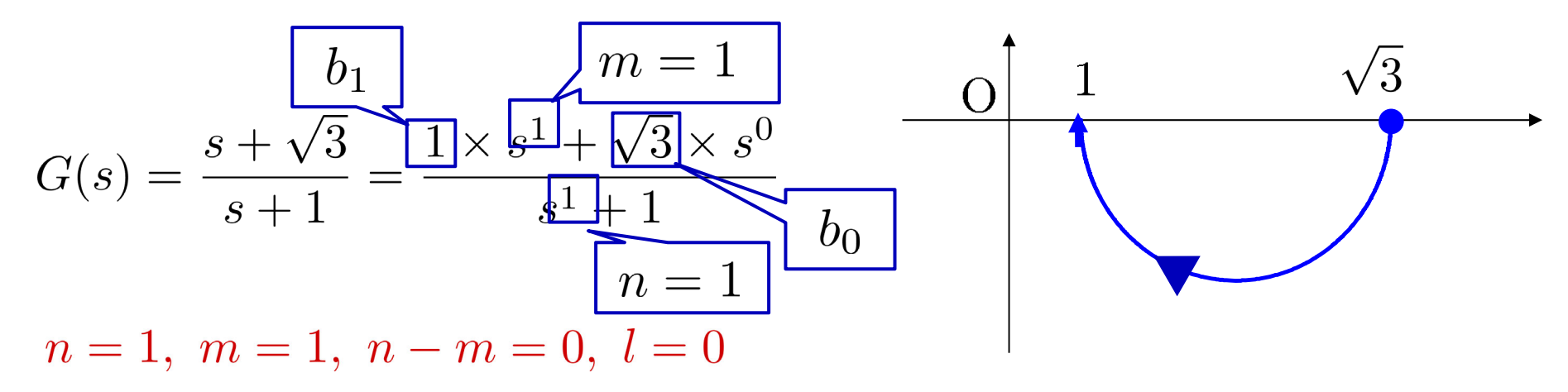

みんちょう はんじょう おおしゃ おおしゃ 終点 しょうかん ちょうかん おおし 終点 しゅうかん かいじょう かいじょう かいじょう

ゲイン  $\frac{1}{s}$ がないので  $|G(0)|$ を計算  $|G(0)| = \frac{0+\sqrt{3}}{0+1} = \sqrt{3}$ 位相  $\frac{1}{s}$  がないので  $l=0$  $\angle G(0) = ( b_0 \odot 0) + ( c_0 \odot 0)$  $= 0^{\circ}$ 

ゲイン

 $|G(\infty)| = b_1 = 1$ 

#### 位相

 $\angle G(j\omega) = (b_m \, \Omega$ 符号)  $\times (n-m) \times (-90^{\circ})$  $= 0^{\circ}$ 

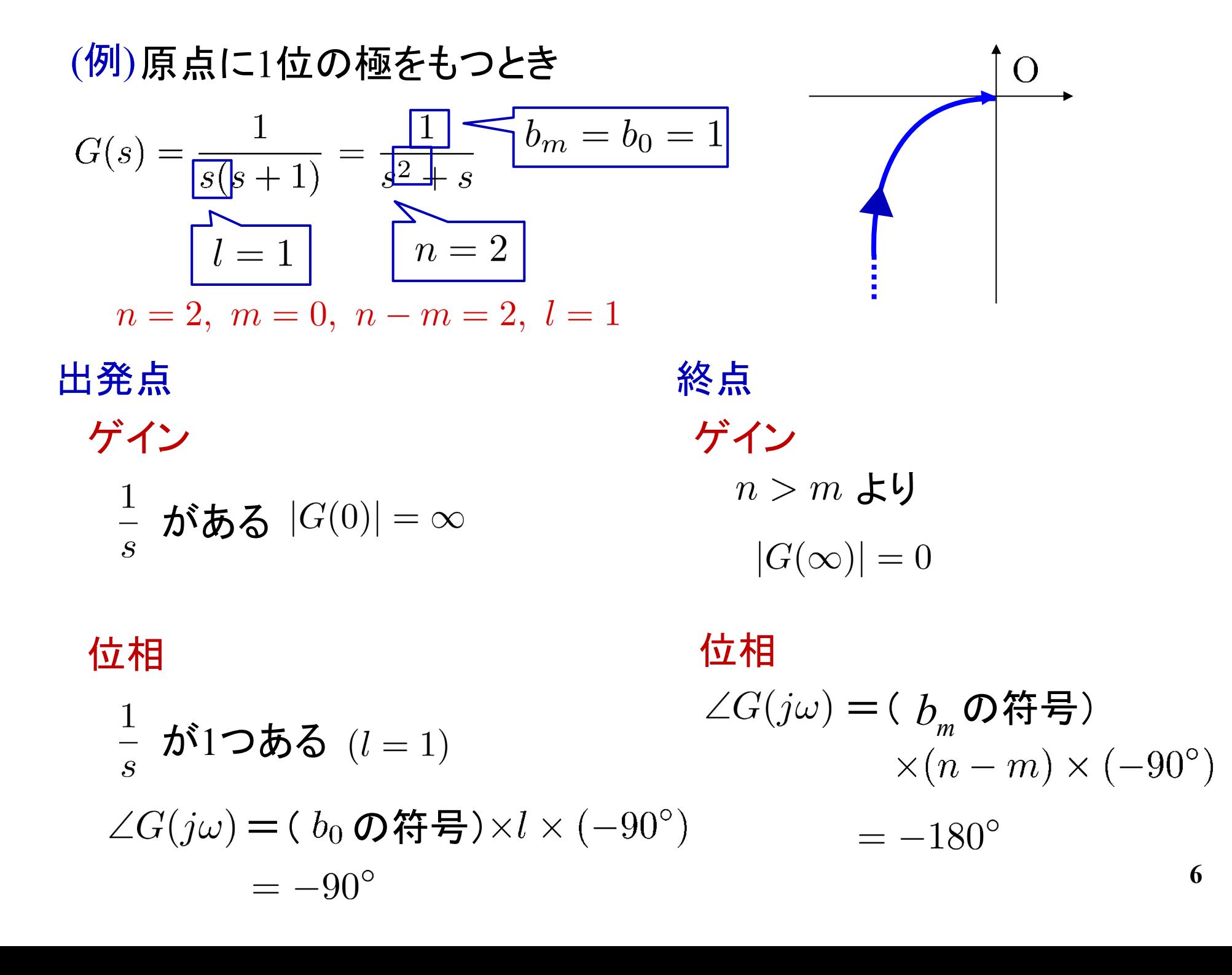

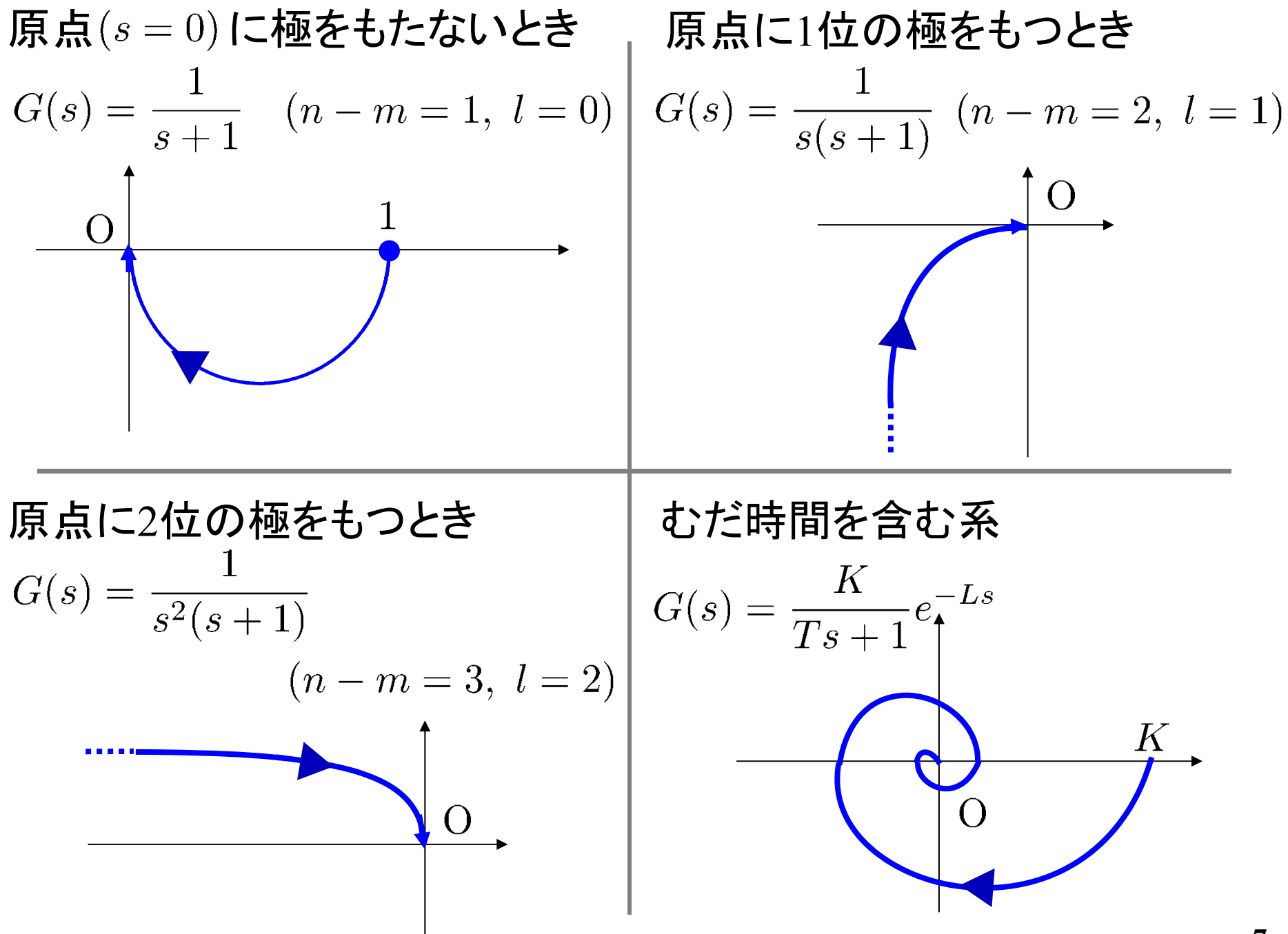

## MATLABの準備

#### (a) MATLABの起動

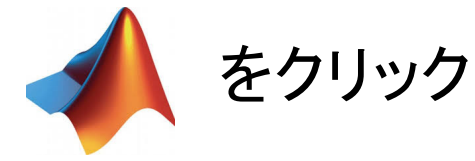

#### (b) カレントフォルダの設定

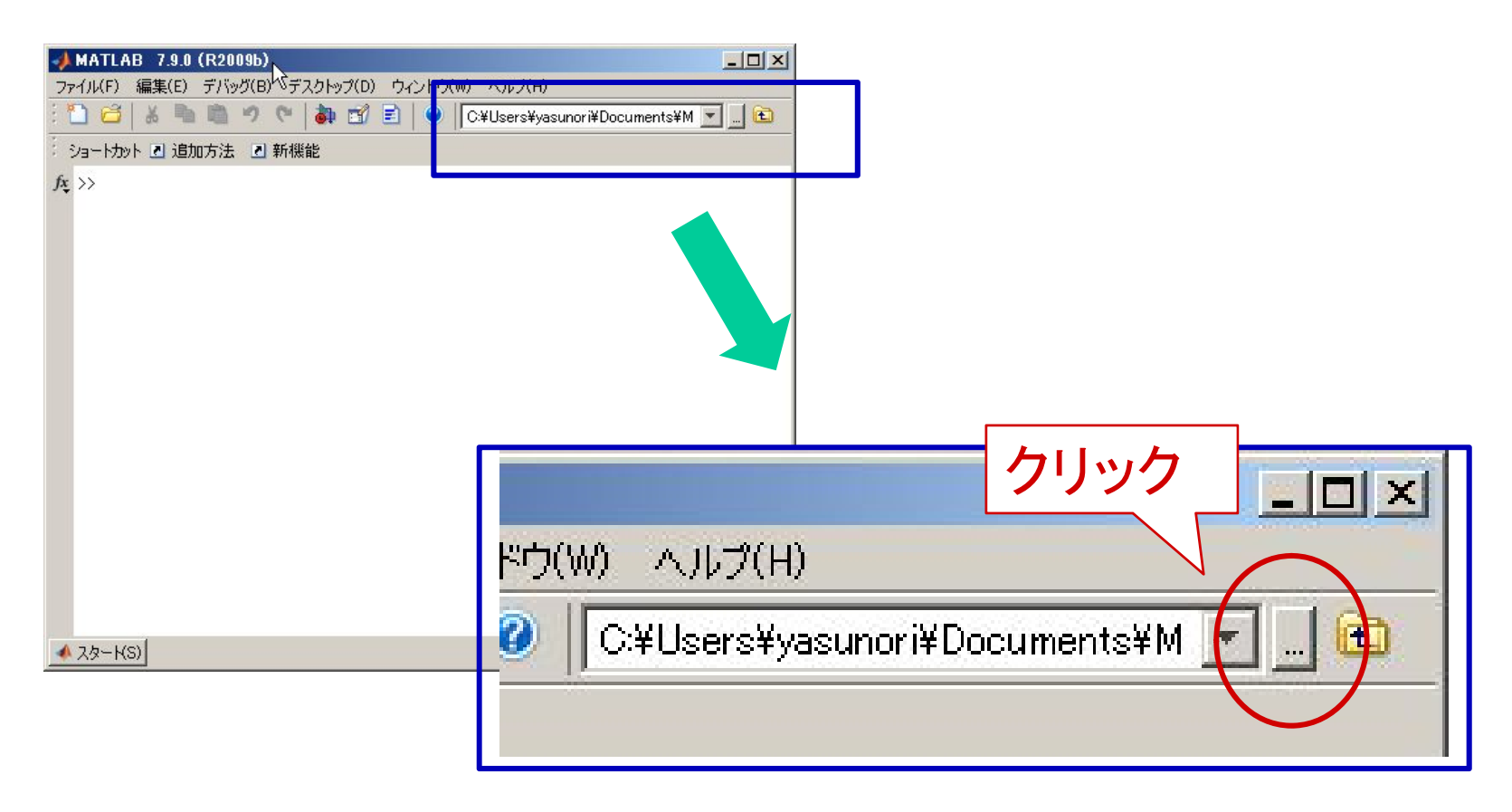

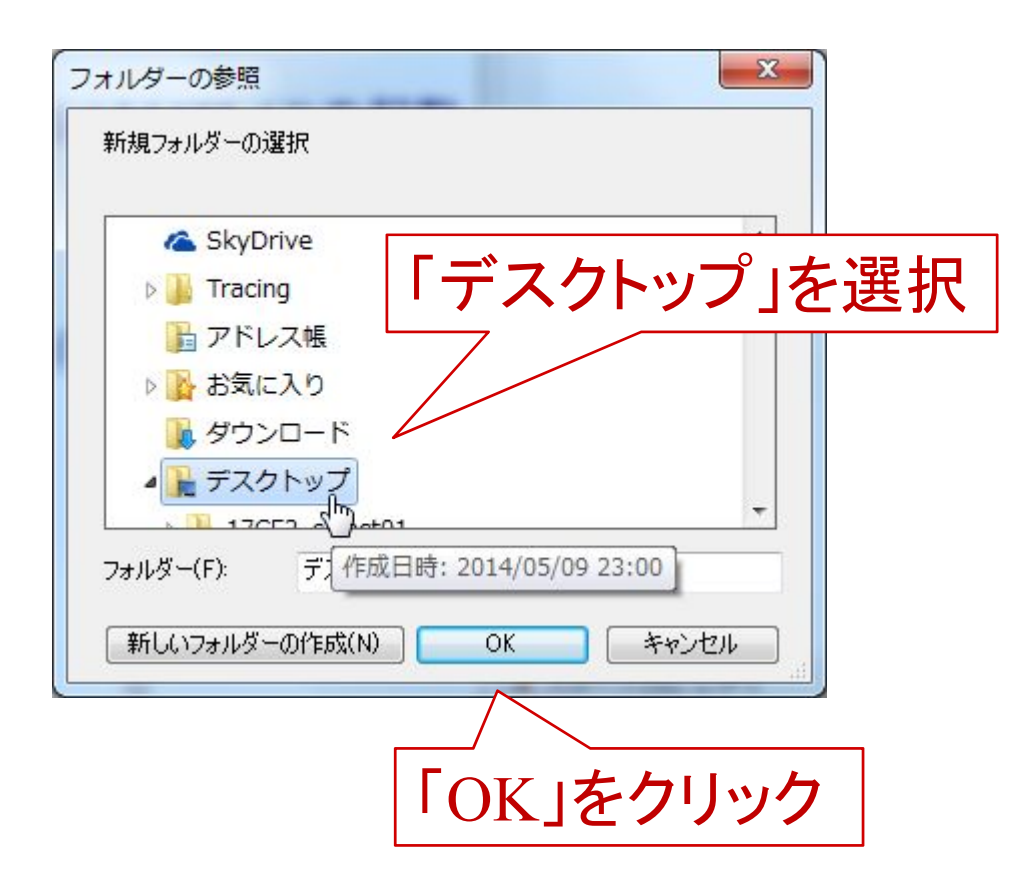

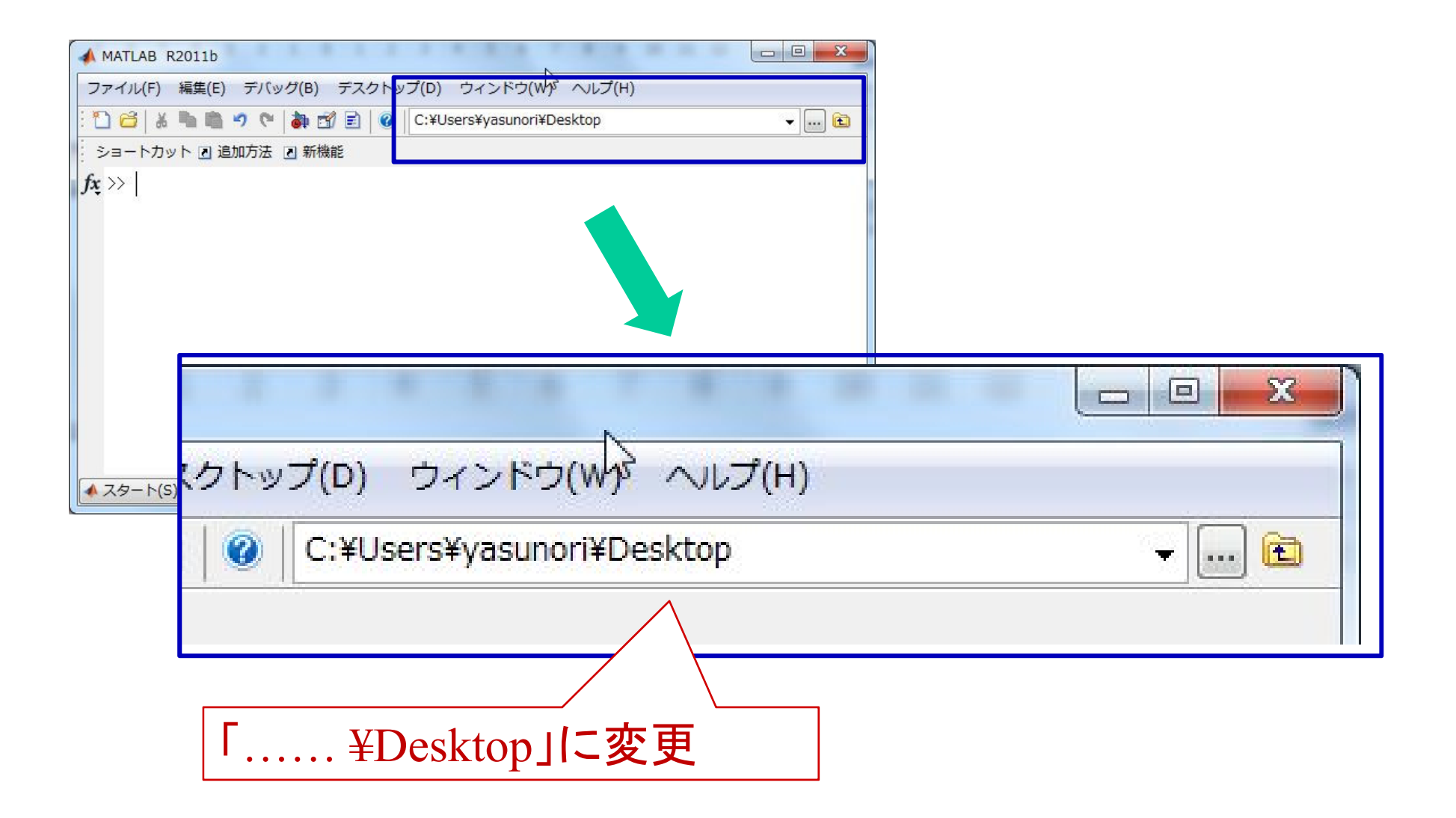

エディタとコマンドウィンドウ

#### コマンドウィンドウ

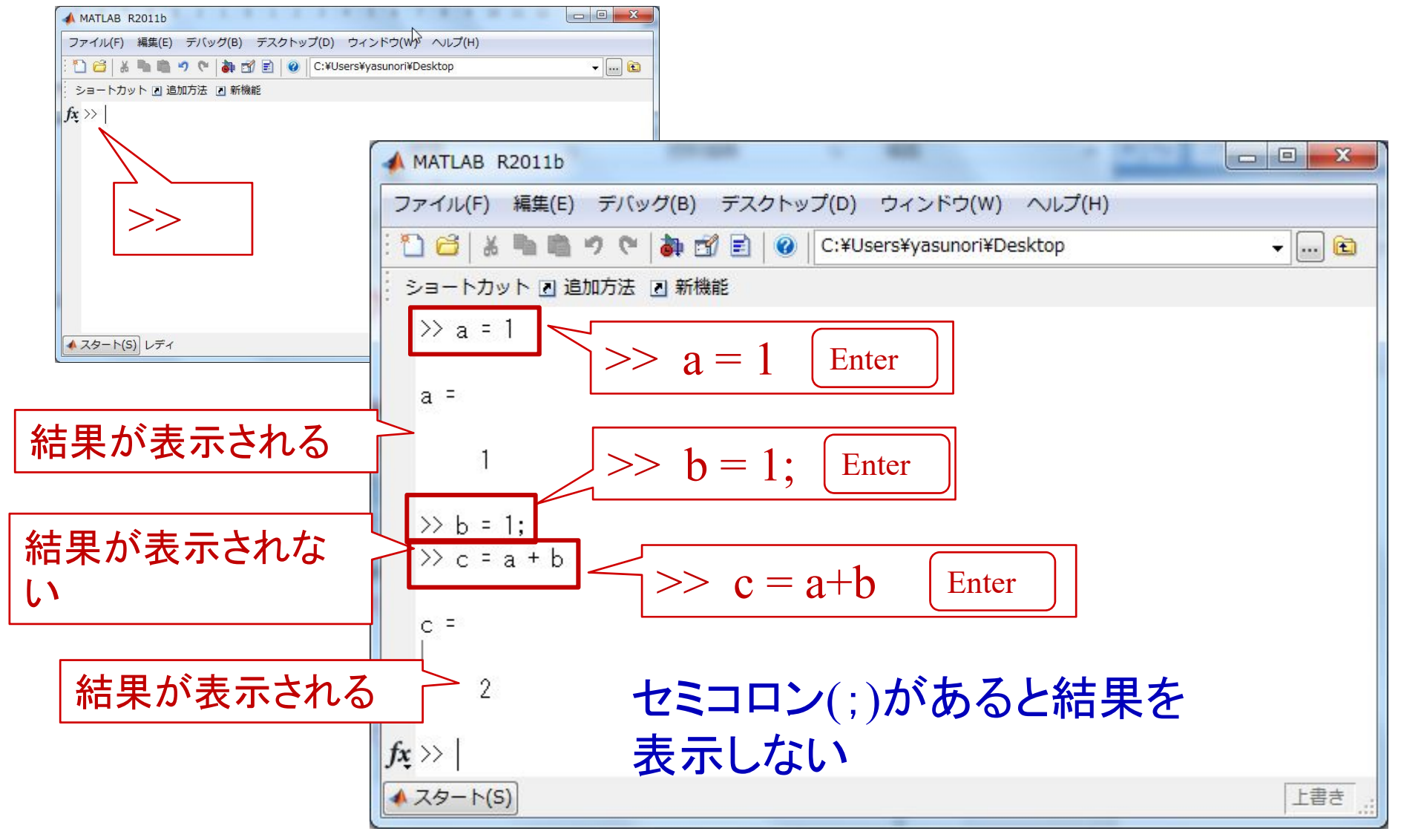

**11**

エディタとコマンドウィンドウ エディタの起動

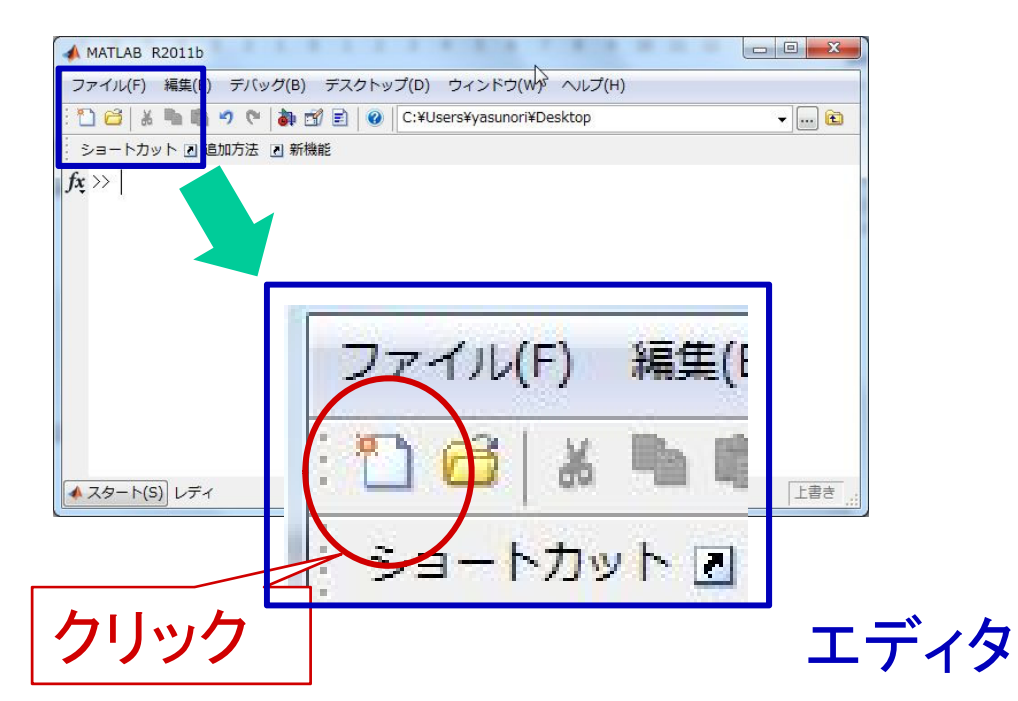

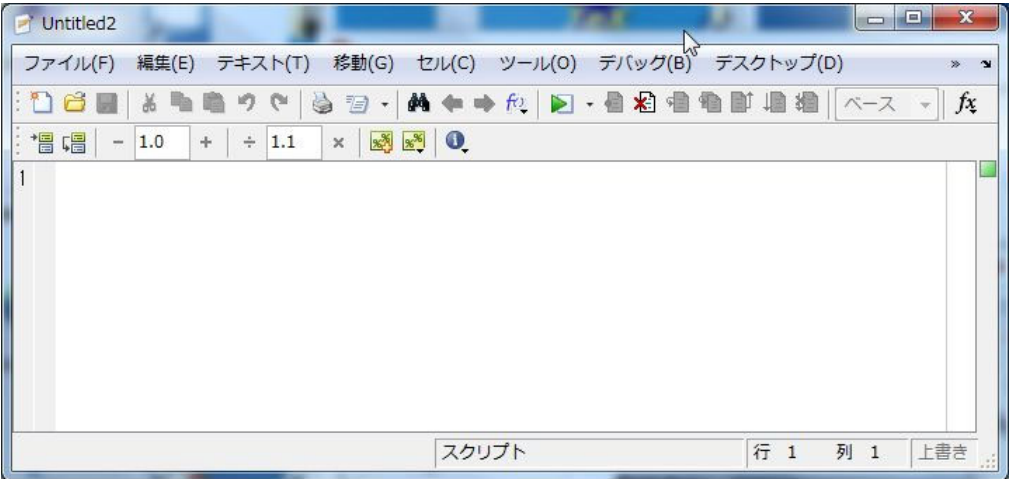

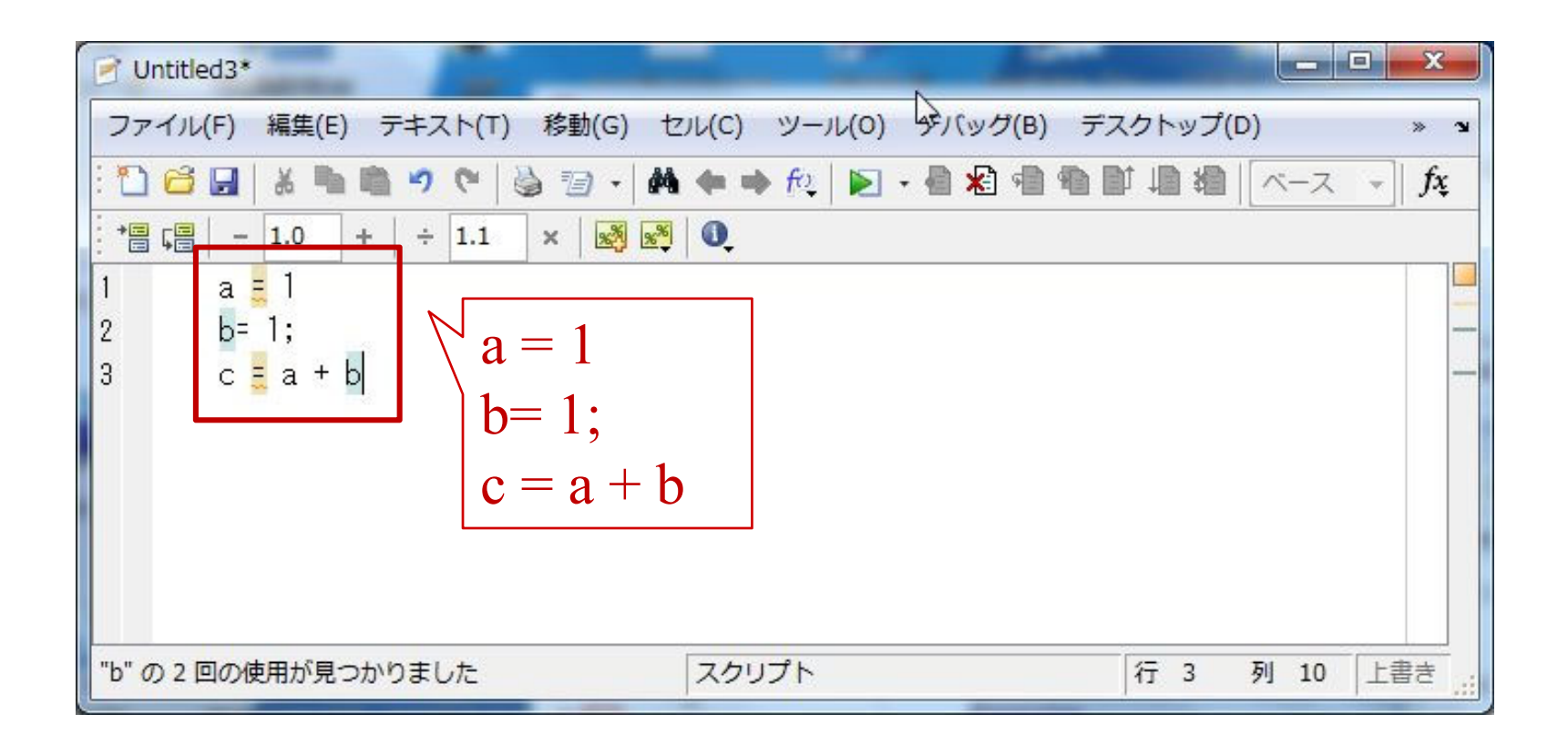

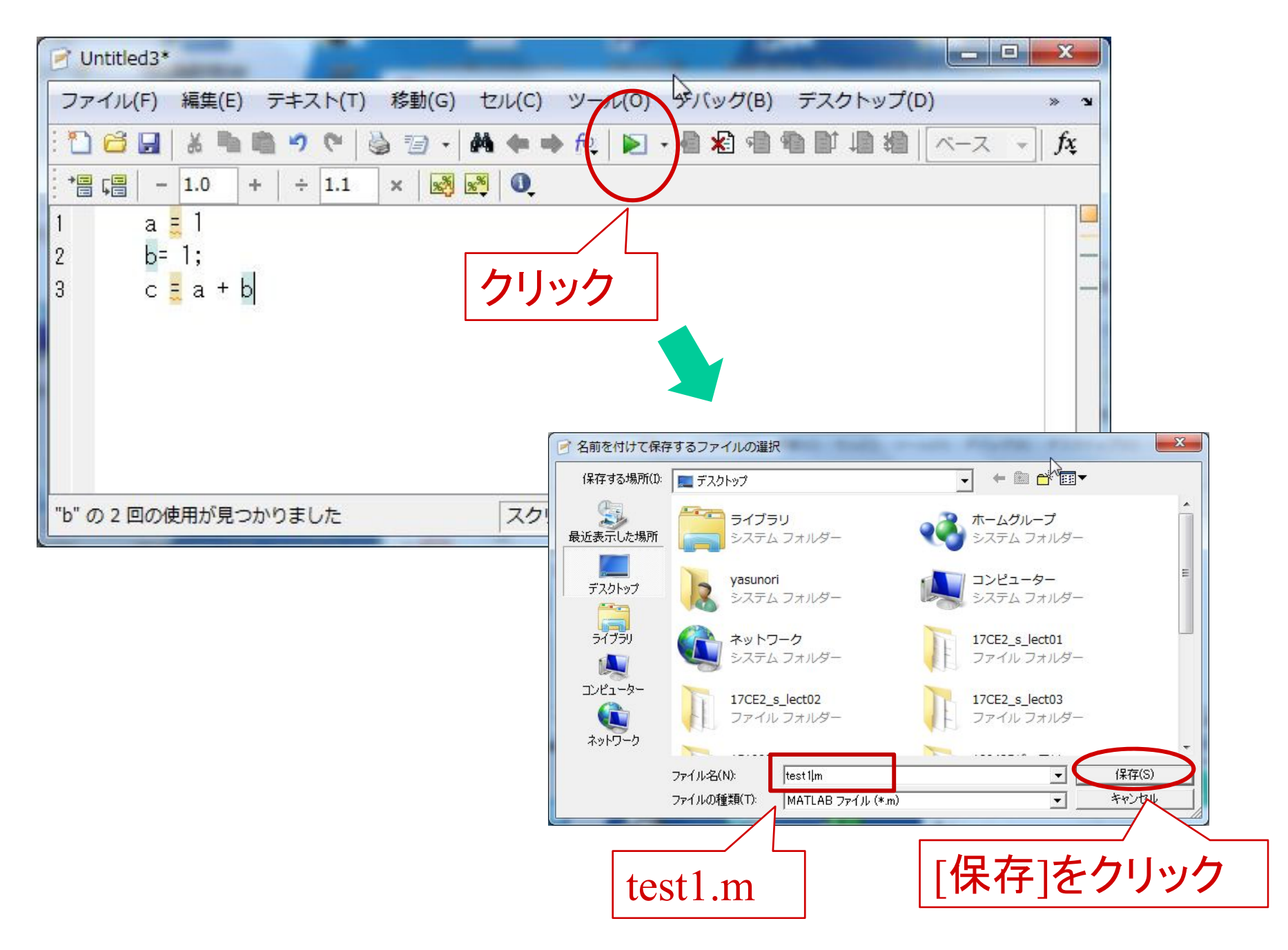

#### コマンドウィンドウ

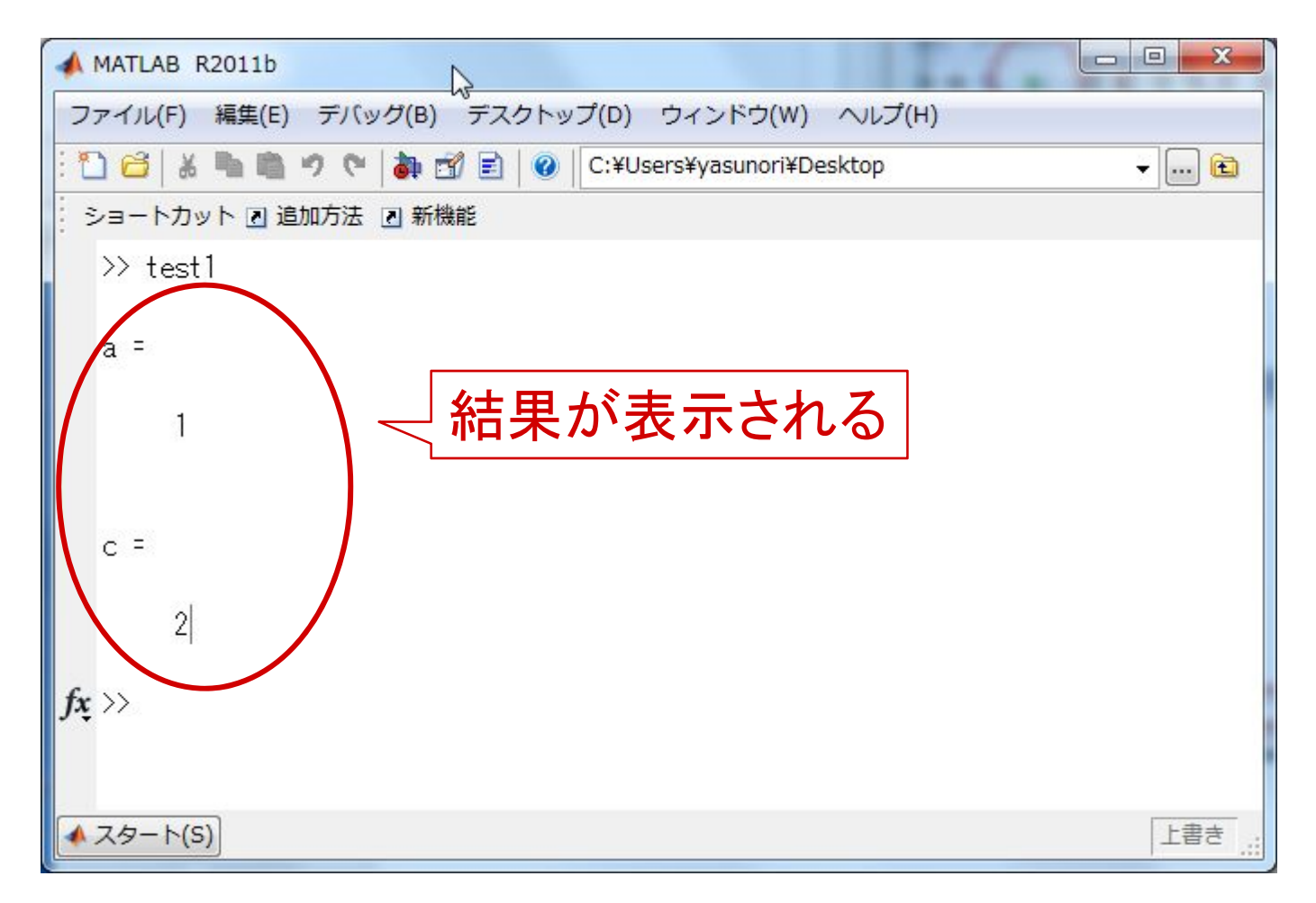

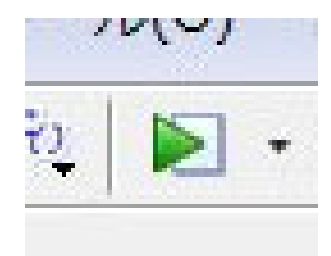

## ■■ + をクリックする代わりにコマンドウィンドウで実行

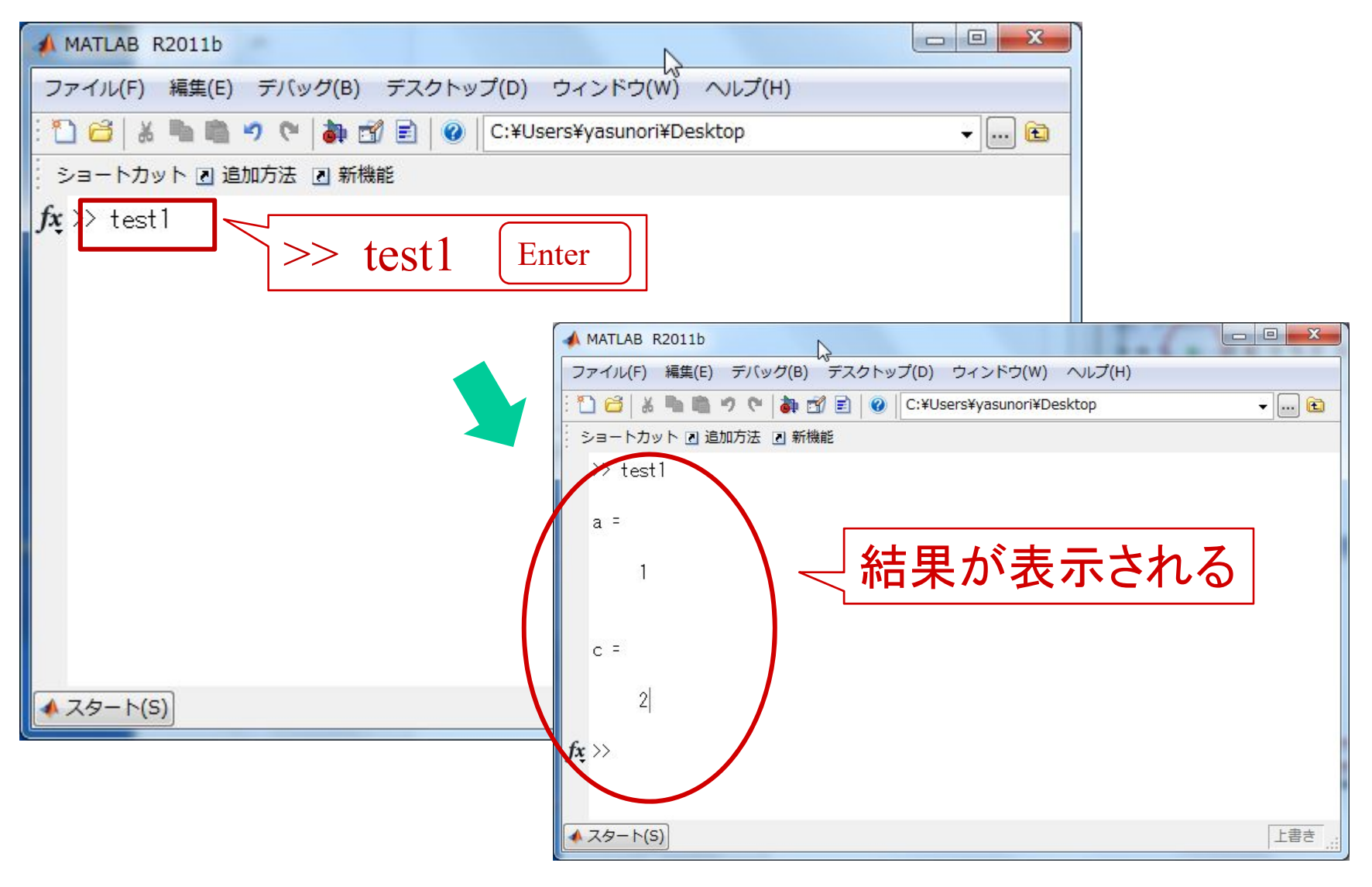

## 伝達関数の使い方

1 
$$
X \neq G(s) = \frac{K}{Ts+1}
$$

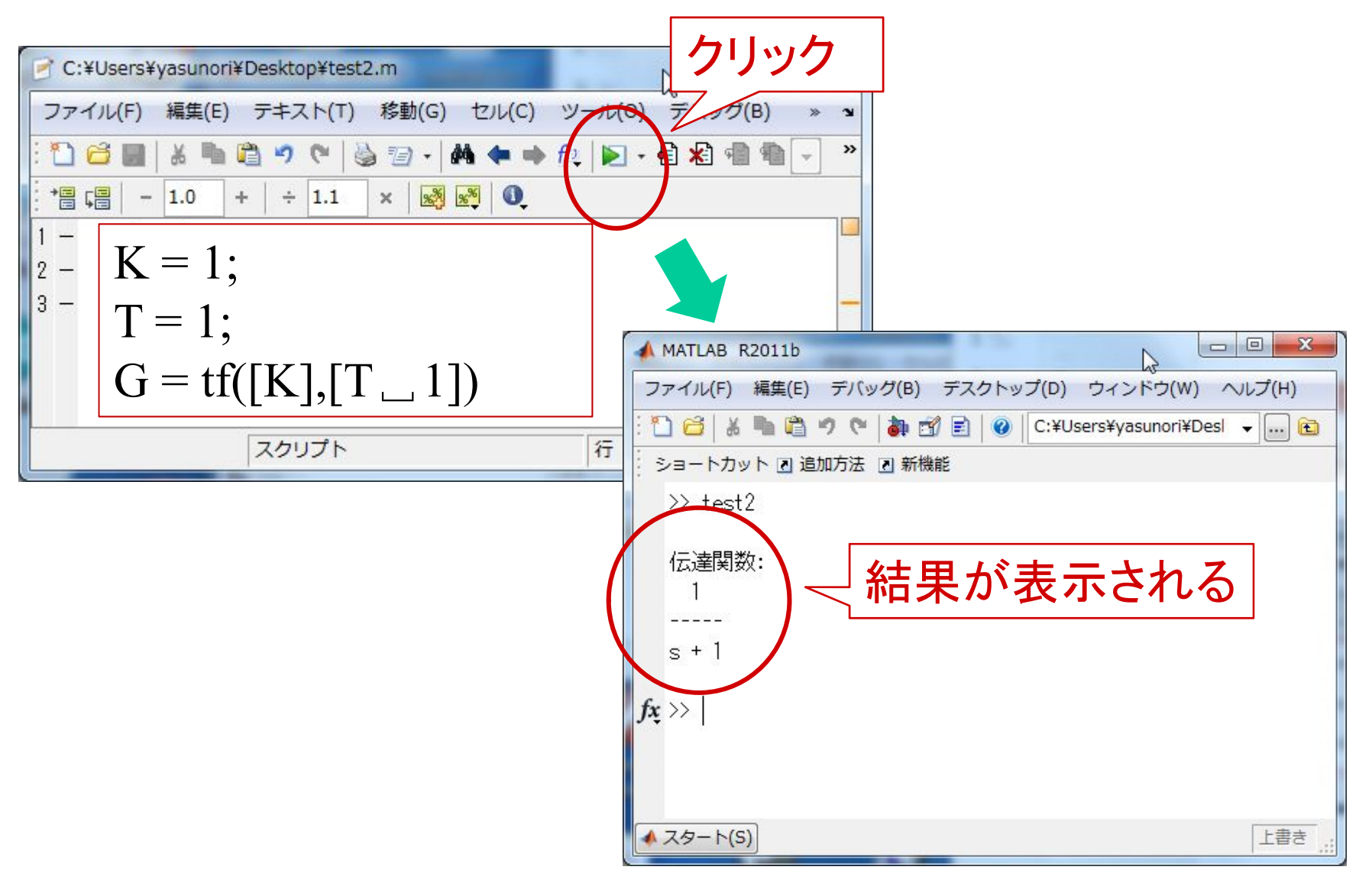

**17**

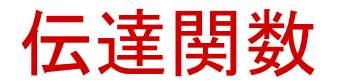

#### Tf ([分子の係数], [分母の係数])

# 【問題】次の伝達関数をMATLABで定義せよ。 (1)  $G(s) = \frac{1}{s^2 + s + 1}$

$$
(2) G(s) = \frac{1}{s^2 + 1}
$$

伝達関数の演算

$$
G(s) = \frac{1}{(s+1)(s+2)}
$$

# 式展開しても可能だが  $G(s) = \frac{1}{s^2 + 3s + 2}$

$$
\mathbf{\mathcal{F}}\nsubseteq \mathbf{F} \mathbf{B} \text{ in } G(s) = \frac{1}{s+1} \cdot \frac{1}{s+2}
$$

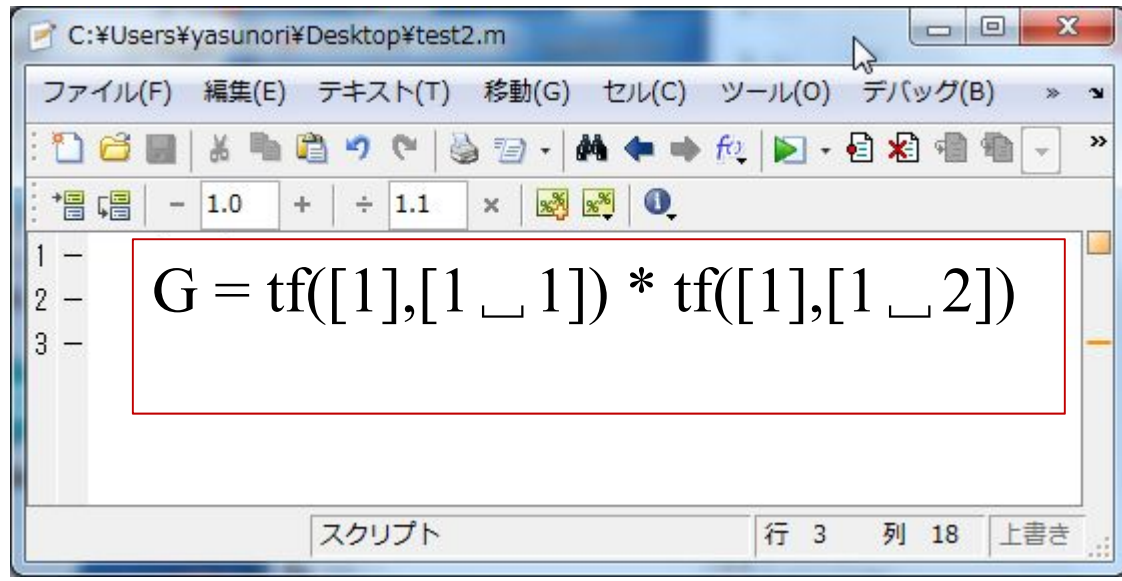

# 【問題】次の伝達関数をMATLABで定義せよ。 (1)  $G(s) = \frac{1}{s(1+2s)(1+3s)}$

$$
(2) \ \ G(s) = \frac{s+1}{s^2(s+10)}
$$

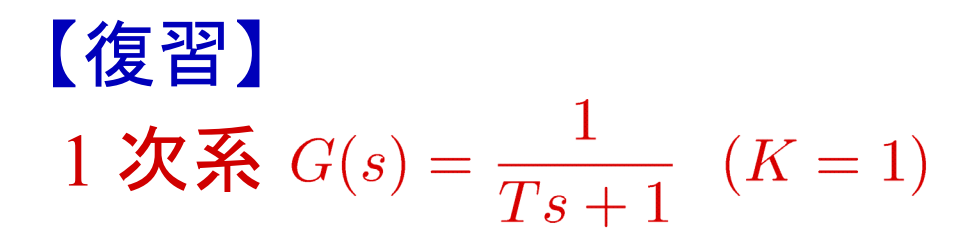

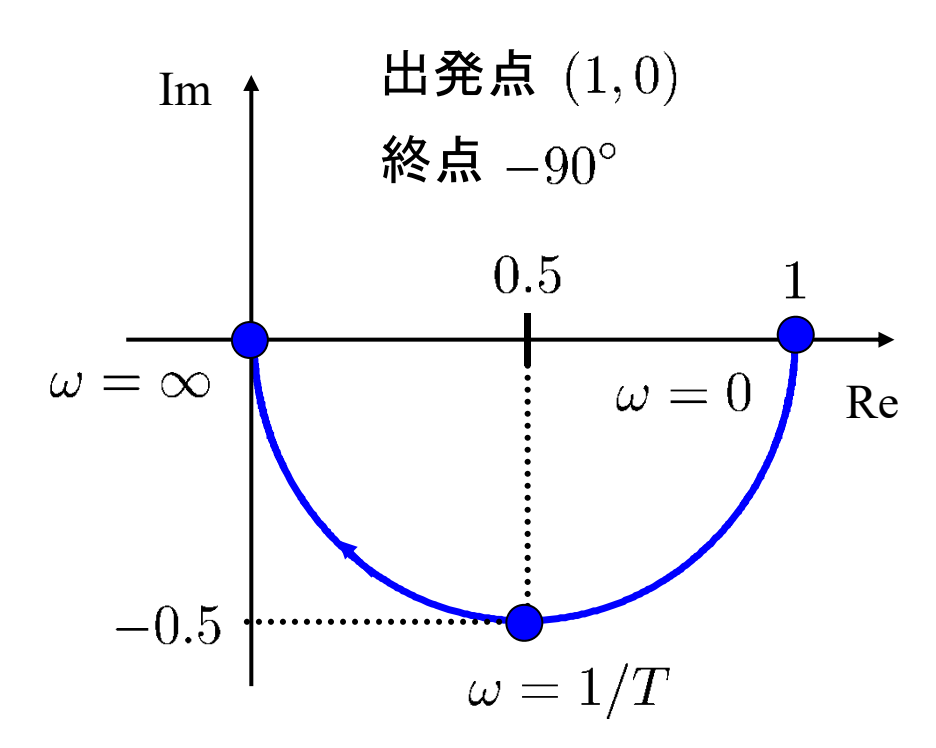

ベクトル軌跡の使い方

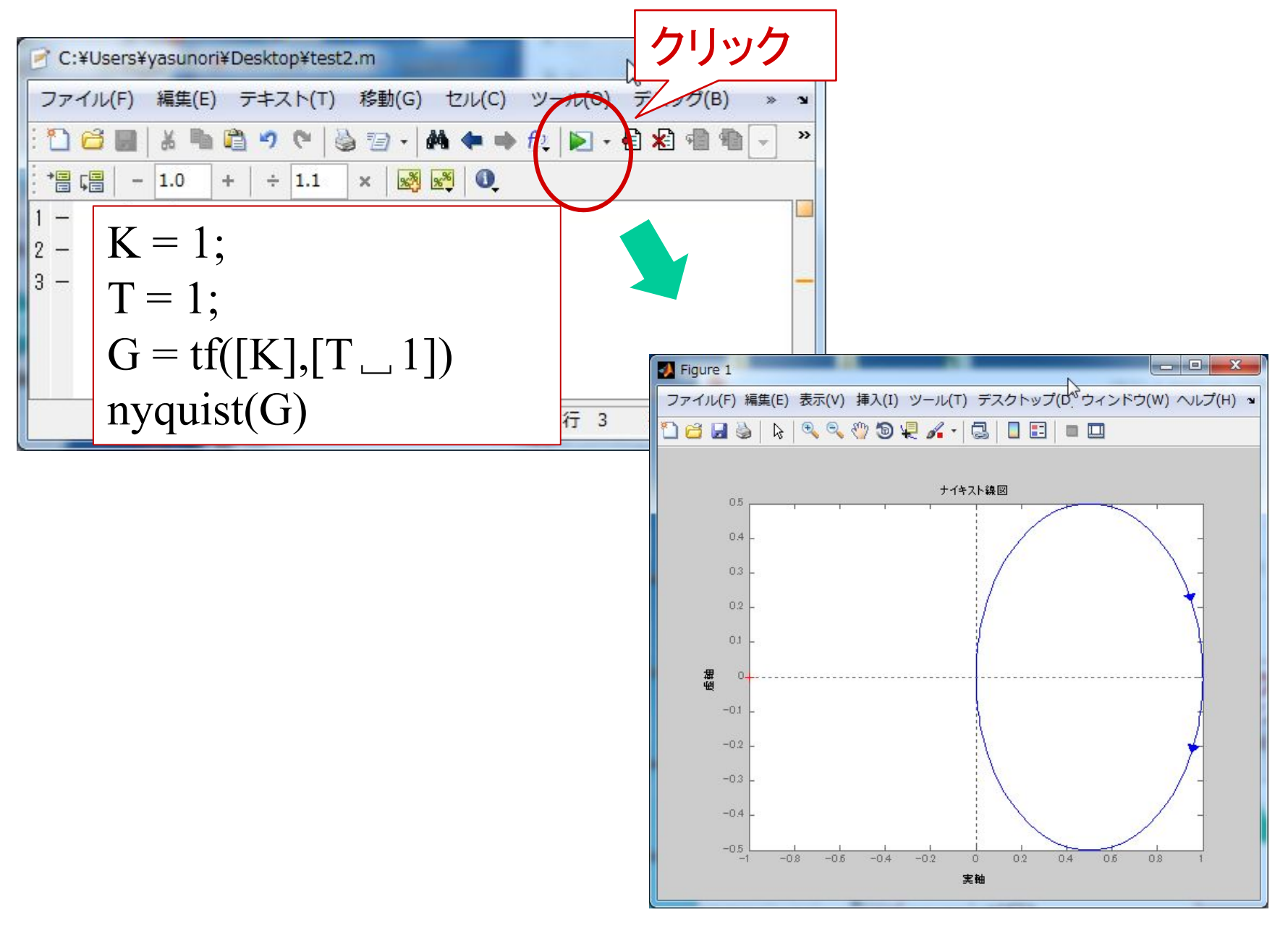

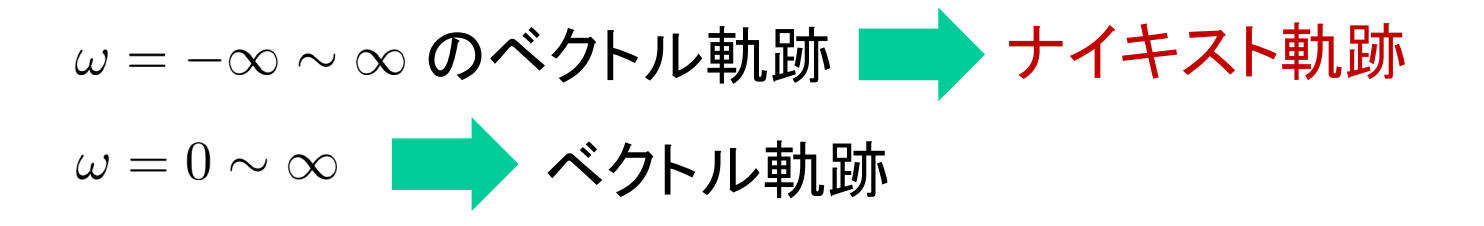

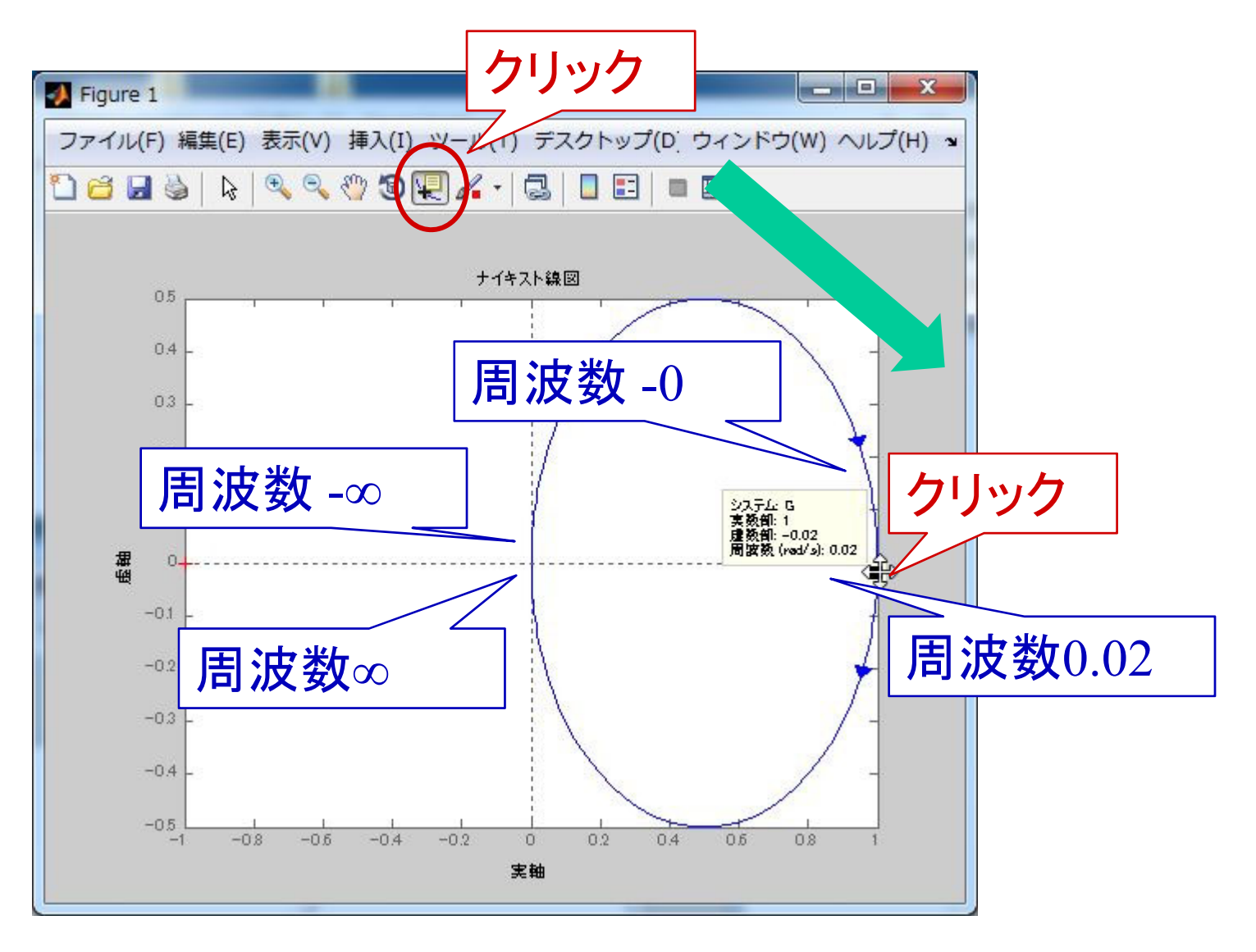

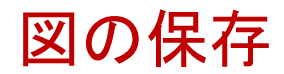

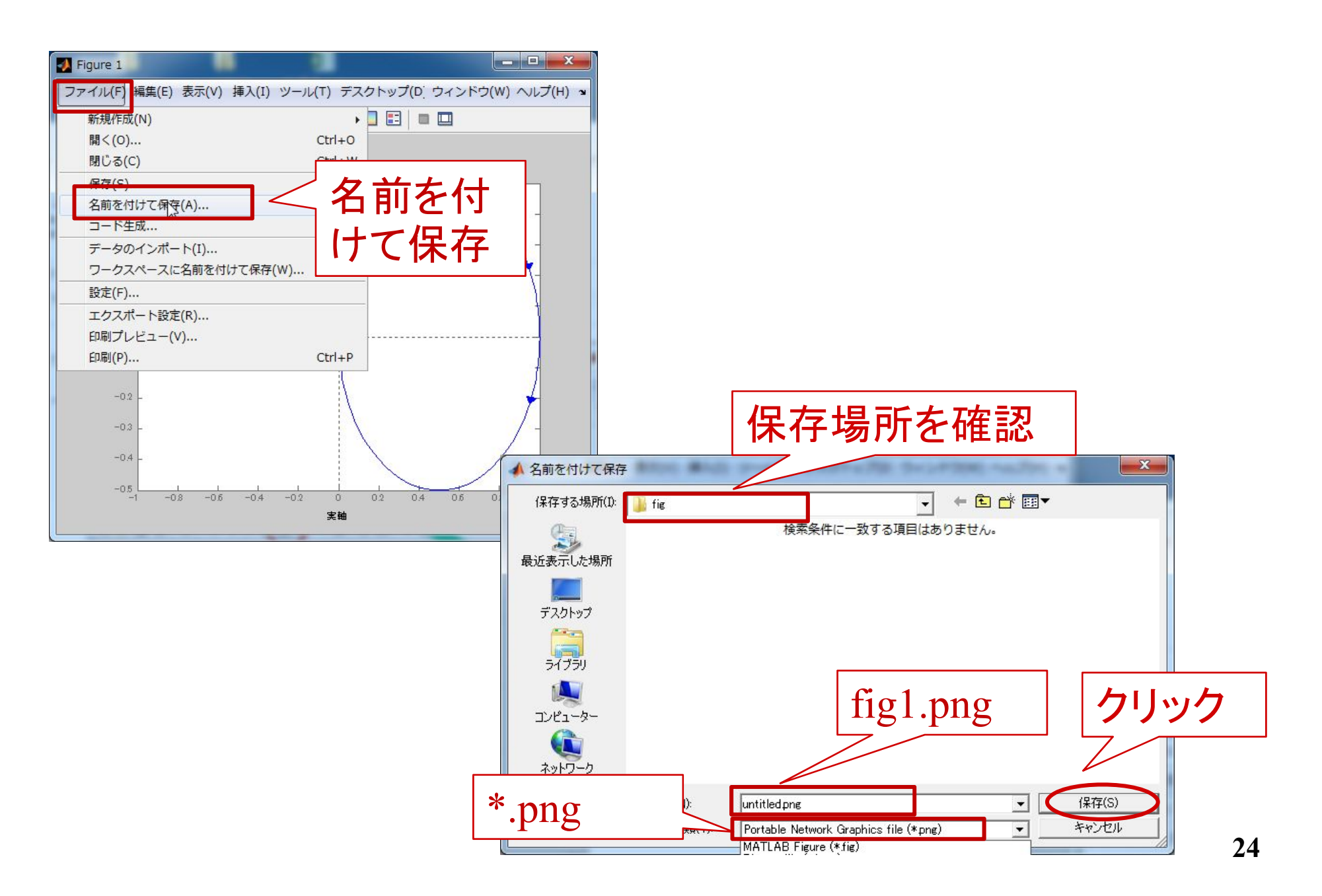

2 **2** 
$$
\overline{\mathbf{K}}
$$
  $G(s) = \frac{\omega_n^2}{s^2 + 2\zeta\omega_n s + \omega_n^2}$ ,  $(K = 1)$ 

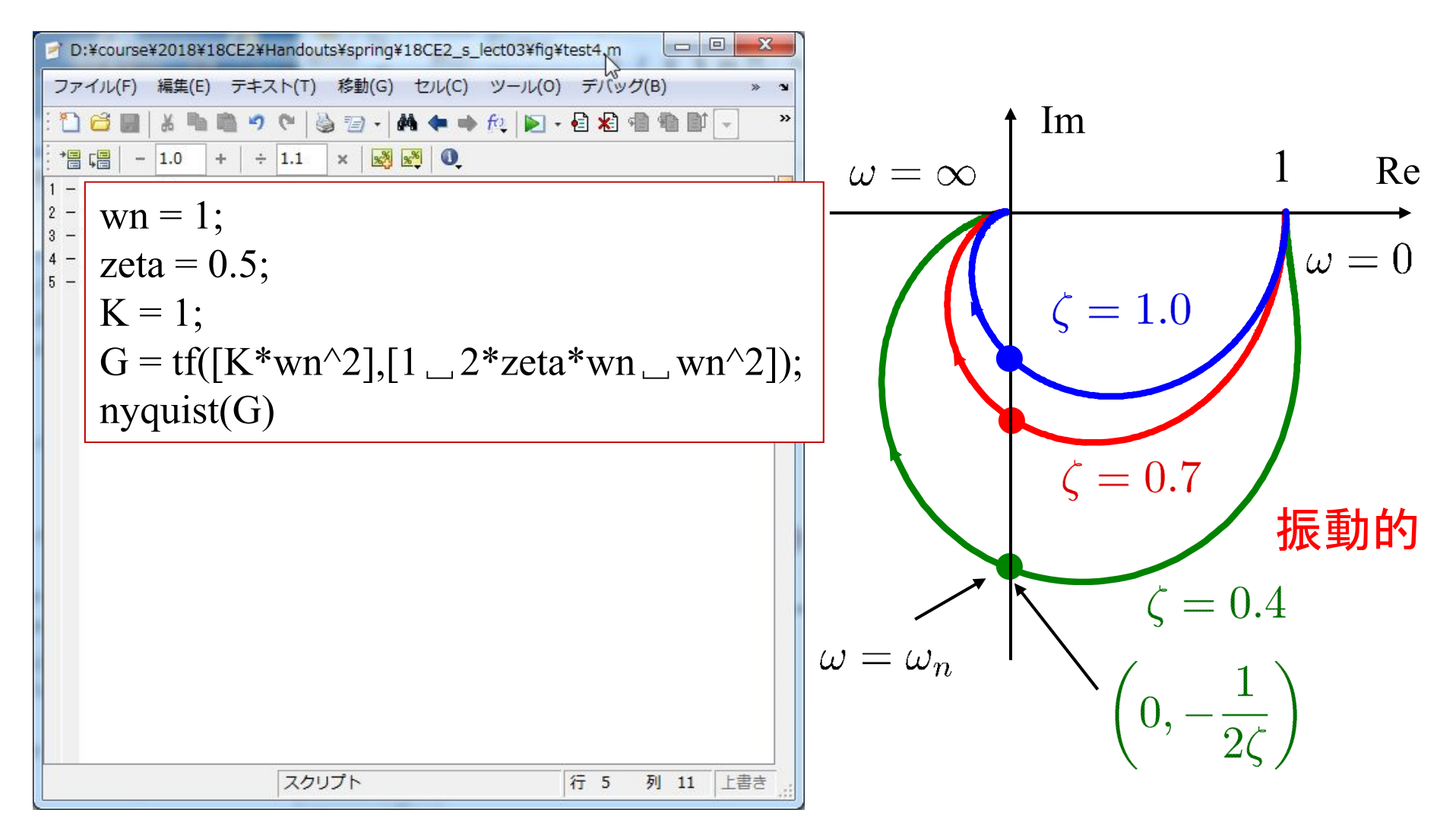

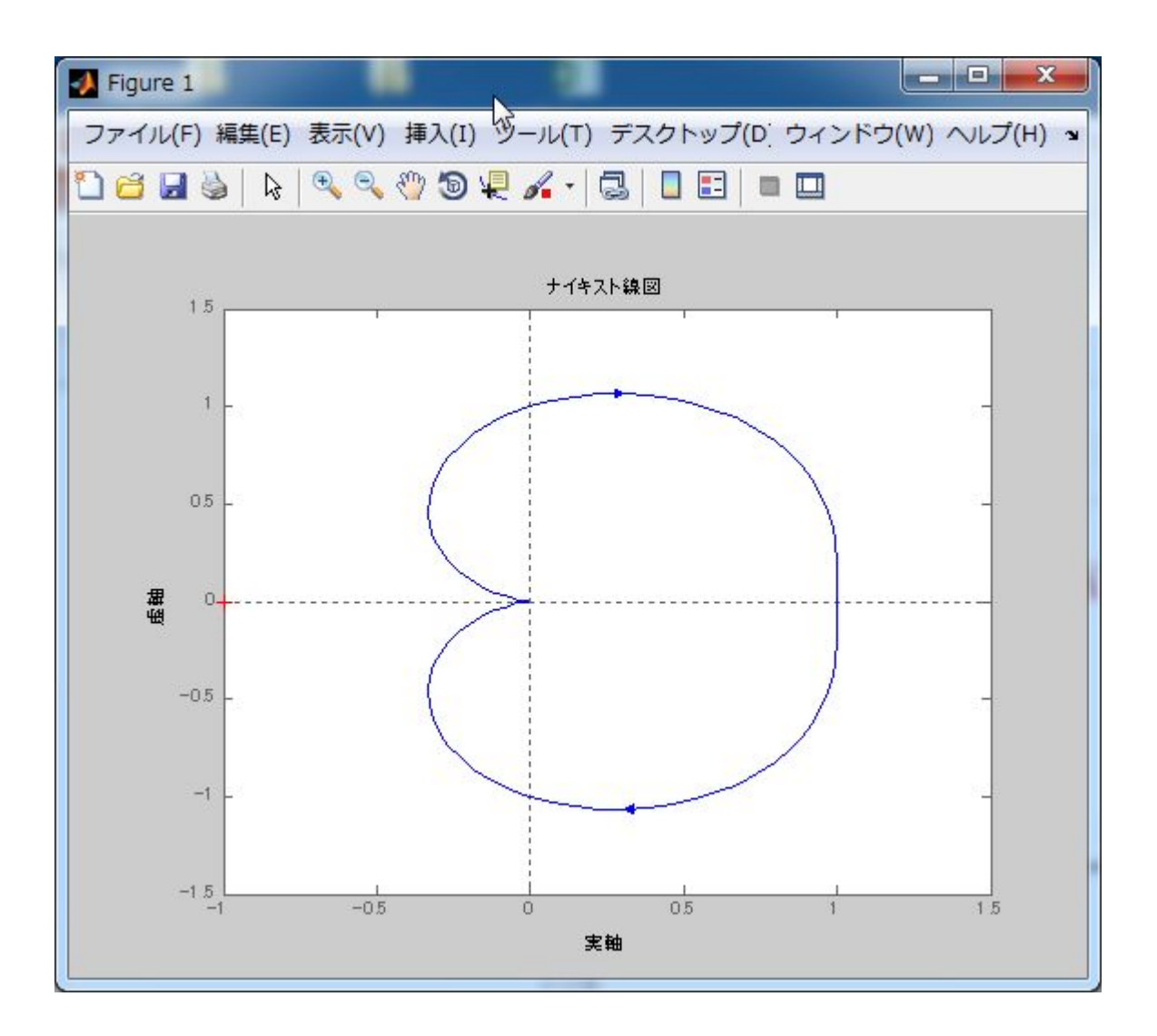

$$
t \cdot t \cdot t \cdot \text{Hens} \quad G(s) = \frac{1}{s+1} e^{-T_d s}
$$

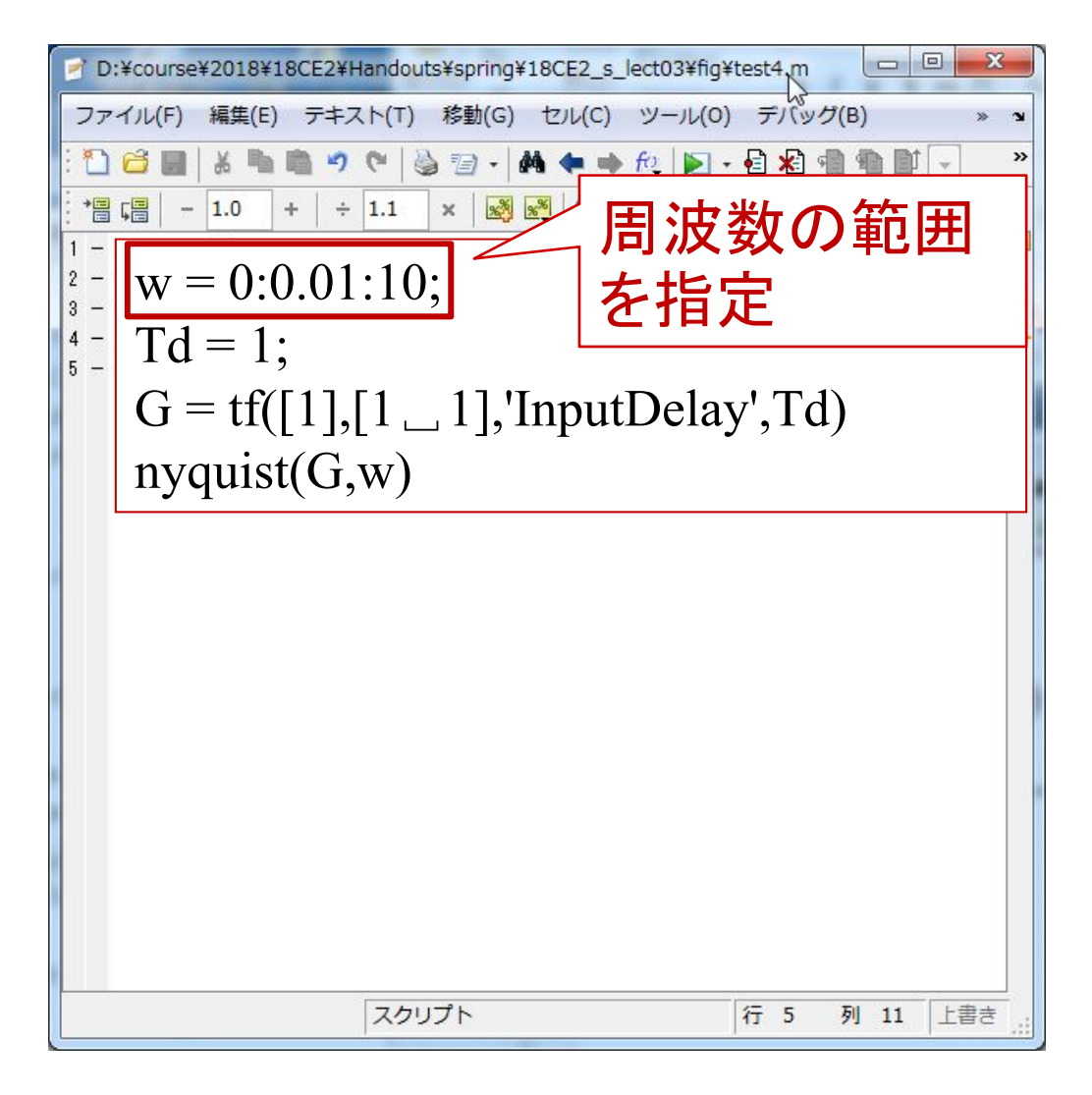

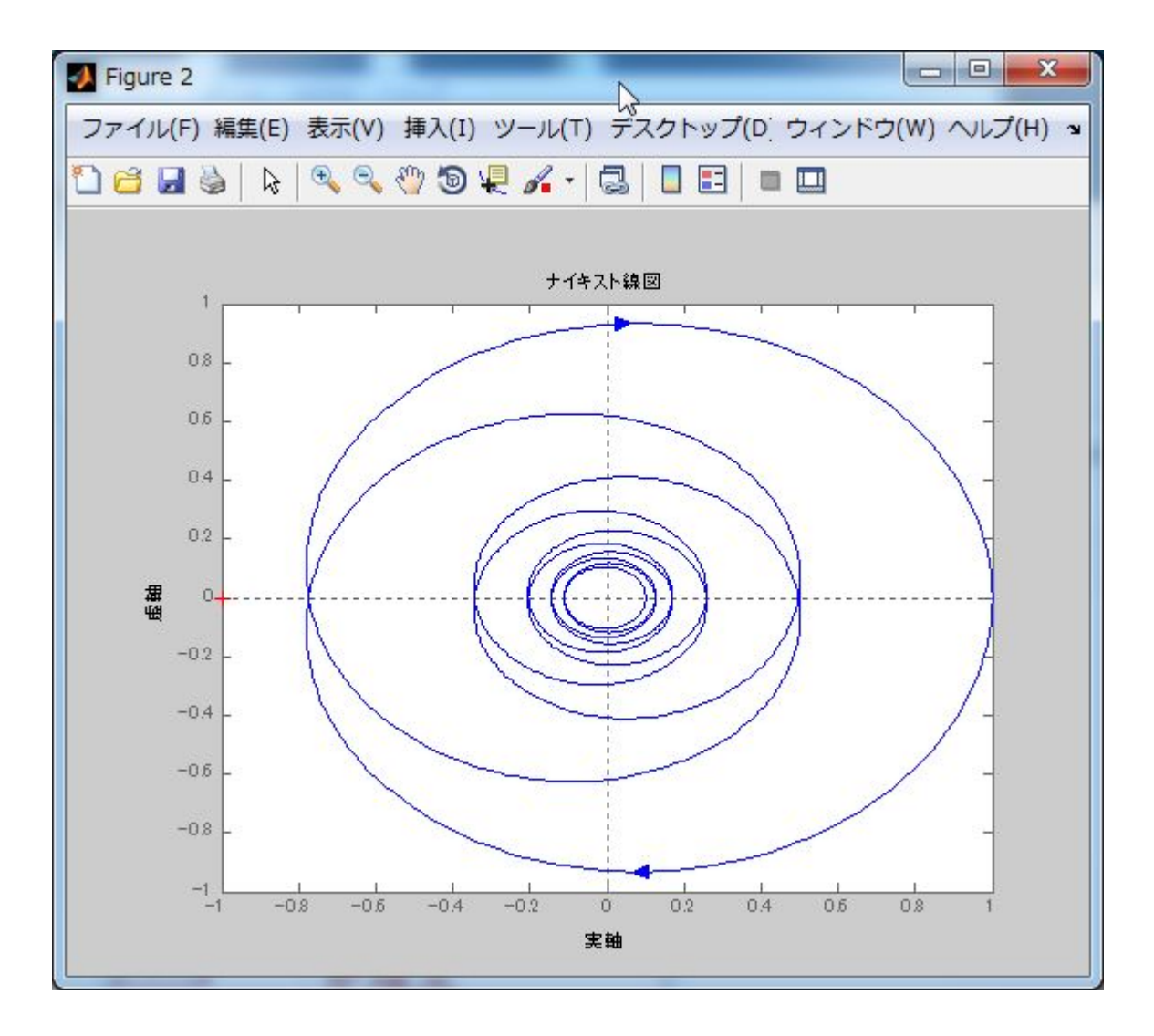

## 第 5 章 :周波数応答

### 5.2 ベクトル軌跡(MATLAB演習)

### キーワード : ベクトル軌跡

## 学習目標 :MATLABを用いてベクトル軌跡を描けるように なる。